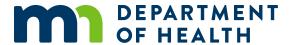

# Add/Edit/Delete Account in EvaluationWeb

#### **Instructions**

This form is to be completed by the user and reviewed and approved by their supervisor.

Once the form is completed:

- 1. Fax a copy to the Minnesota Department of Health's (MDH) confidential fax: 1-800-298-3775, attn. Tina Klein.
- For new accounts, mail the original signed form to: Minnesota Department of Health STD/HIV/TB Section attn. Tina Klein 625 Robert Street North, PO Box 64975 St. Paul, Minnesota 55164-0975
- 3. Retain a copy of the form on file at your agency.

### For EvaluationWeb User

Select action needed

| Add New Account           |
|---------------------------|
| ☐ Edit Existing Account   |
| ☐ Delete Existing Account |

| 9                                                              |  |
|----------------------------------------------------------------|--|
| User Identification<br>Information                             |  |
| Agency Name                                                    |  |
| Date Requested                                                 |  |
| User's Name                                                    |  |
| User's Full Legal Name (if different from name applicant uses) |  |
| User's Job Title                                               |  |
| User's Phone Number                                            |  |

| User Identification<br>Information                                                                                                    |  |
|----------------------------------------------------------------------------------------------------|--|
| User's Email                                                                                                    |  |
| 1 <sup>st</sup> Security Question & Answer: Create your own security question and include your answer for identity authentication. (New or Edited Accounts Only) |  |
| 2 <sup>nd</sup> Security Question & Answer: Create your own security question and include your answer for identity authentication. (New or Edited Accounts Only) |  |
| User's Signature (not required to delete an existing account if submitted by a supervisor)                                                                       |  |
| Supervisor's Name                                                                                                    |  |
| Supervisor's Signature                                                                                                    |  |
| Supervisor's Phone Number                                                                                                    |  |

## Select User Access

| Program Type*                       | Add Data<br>Entry<br>Permissions | Remove Data<br>Entry<br>Permissions | Add Reporting Access** Permissions | Remove<br>Reporting Access<br>Permissions |
|-------------------------------------|----------------------------------|-------------------------------------|------------------------------------|-------------------------------------------|
| HIV Testing and Condom Distribution |                                  |                                     |                                    |                                           |
| Syringe Services Program            |                                  |                                     |                                    |                                           |
| Early Intervention Services (EIS)   |                                  |                                     |                                    |                                           |
| Grantee                             |                                  |                                     |                                    |                                           |

<sup>\*</sup>Select the programs you are funded for through MDH.

<sup>\*\*</sup>Reporting Access allows user to see all data entry for all users at their designated agency.

#### For New Accounts:

All persons requesting access to EvaluationWeb must be E-Authenticated and identity-proofed via the CDC SAMS system. Instructions for the process can be found at <a href="EvaluationWeb">EvaluationWeb</a> (<a href="https://www.health.state.mn.us/diseases/hiv/partners/evalweb/index.html">https://www.health.state.mn.us/diseases/hiv/partners/evalweb/index.html</a>).

If you have requested an account through SAMS and have not been contacted by the CDC within 10 business days, contact their help desk at <a href="mailto:samshelp@cdc.gov">samshelp@cdc.gov</a> or 1-877-681-2901. If you continue to have difficulty, submit an EvaluationWeb help ticket via email: <a href="mailto:health.cwpems@state.mn.us">health.cwpems@state.mn.us</a>.

#### **For MDH Staff**

## Verify staff review

- 1. MDH HIV Prevention Contract Manager MDH HIV Prevention contract managers have the ability to view HIV testing and risk reduction intervention data and to run, create and save reports for all funded agencies for the purpose of monitoring performance. (MDH Use: User Level 8 Jurisdiction)
- 2. MDH Administrator MDH Administrators have the aforementioned permissions as well as the ability to unlock records, send out messages, add/edit/delete agencies, programs and interventions. This is the highest level of clearance possible at the department of health. (MDH Use: User Level 9 Administrator with Data Transfer Reporting)

## MDH Internal Use Only

Forward to EvaluationWeb Administrator for Implementation:

Username:

Effective Date:

Minnesota Department of Health STD/HIV/TB Section 625 Robert Street North PO Box 64975 St. Paul, MN 55164-0975 651-201-5000 health.cwpems@state.mn.us www.health.state.mn.us

11/4/2019

To obtain this information in a different format, call: 651-201-5414. Printed on recycled paper